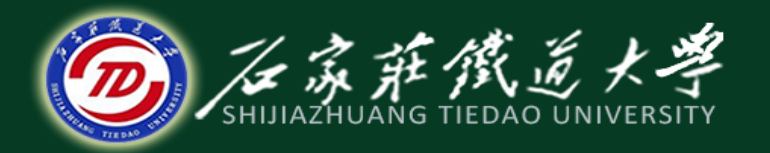

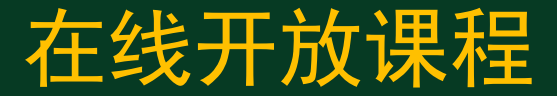

#### MATLAB数据统计分析

## 数据插值与拟合

主讲: 卞建鹏

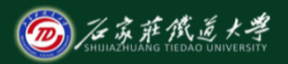

在线开放课程

 $yy = smooth(y)$ 

**yy = smooth(y,span) %span:** 滤波器的窗宽

**yy = smooth(y,method)**

**yy = smooth(y,span,method)**

**yy = smooth(y,'sgolay',degree)**

**yy = smooth(y,span,'sgolay',degree)**

 $yy = smooth(x,y,...)$ 

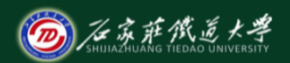

在线开放课程

产生一列正弦波信号,加入噪声信号, 然后调用smooth函数对 加入噪声的正弦波进行滤波(平滑处理)

- **>> t = linspace(0,2\*pi,500)';**
- $\Rightarrow$  y = 100\*sin(t);
- **>> noise = normrnd(0,15,500,1);**
- $\overline{y}$  >>  $\overline{y}$  =  $\overline{y}$  + noise;
- $\gt$  plot(t,y);
- **>> xlabel('t');**
- $>>$  ylabel('y = sin(t) + 噪声');

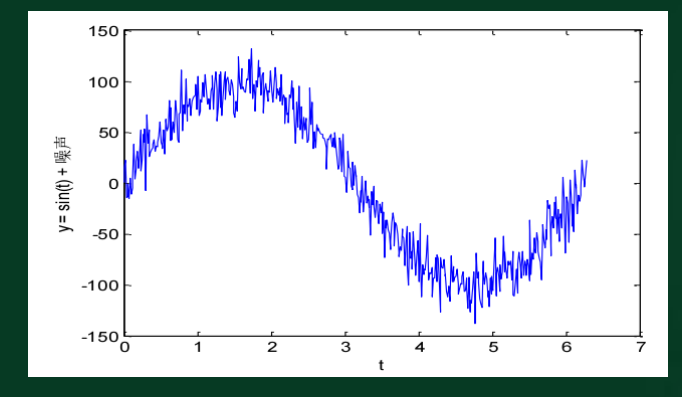

- 1 、数据的平滑处理
- $\gg$  yy<sup>1</sup> = smooth(y,30);
- **>> figure;**
- $\overline{\mathbf{p}}$  >>  $\overline{\mathbf{p}}$  **lot** $(t,y,\mathbf{k};\mathbf{k};\mathbf{k})$
- **>> hold on;**
- **>> plot(t,yy1,'k','linewidth',3);**
- **>> xlabel('t');**
- **>> ylabel('moving');**
- (1) 移动平均法<br>>> yy1 = smooth(y,30);<br>>> figure;<br>>> plot(t,y,'k:');<br>>> hold on;<br>>> <u>plot(t,yy1,'k','linewidth',3);</u><br>>> xlabel('t');<br>>> ylabel('moving');<br>>> legend('加噪波形','平滑后波形');

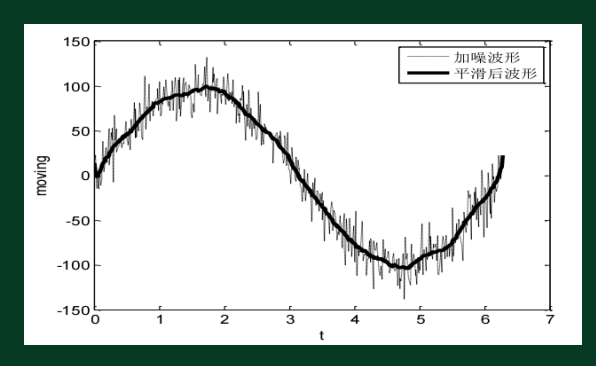

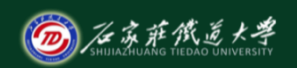

**>> yy2 = smooth(y,30,'lowess');** 

**>> figure;** 

**>> plot(t,y,'k:');** 

**>> hold on;**

**>> plot(t,yy2,'k','linewidth',3);**  (2) lowess方法<br>>> yy2 = smooth(y,30,'lowess');<br>>> figure;<br>>> plot(t,y,'k:');<br>>> hold on;<br>>> ylabel('t');<br>>> xlabel('lowess');<br>>> ylabel('lowess');<br>>> legend('加噪波形','平滑后波形');

**>> xlabel('t');** 

**>> ylabel('lowess');** 

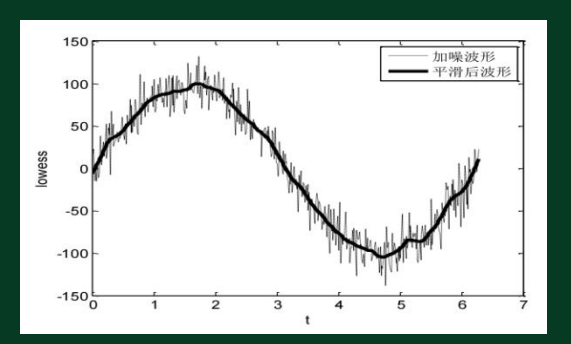

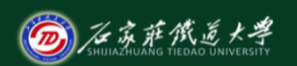

- **>> yy = medfilt1(y,30);**
- **>> figure;**
- **>> plot(t,y,'k:');**
- **>> hold on**
- **>> plot(t,yy,'k','LineWidth',3);**
- **>> xlabel('t');**
- **>> ylabel('**中值滤波**');**
- **>> legend('**加噪波形**','**平滑后波形**');**

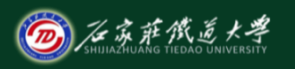

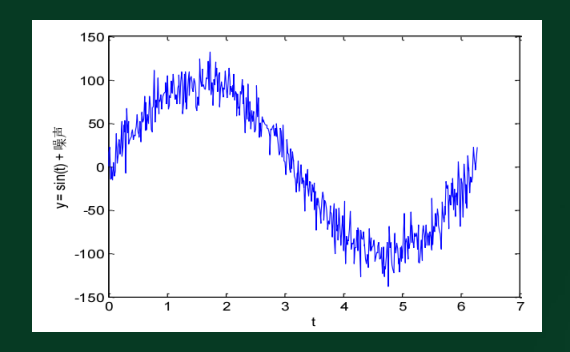

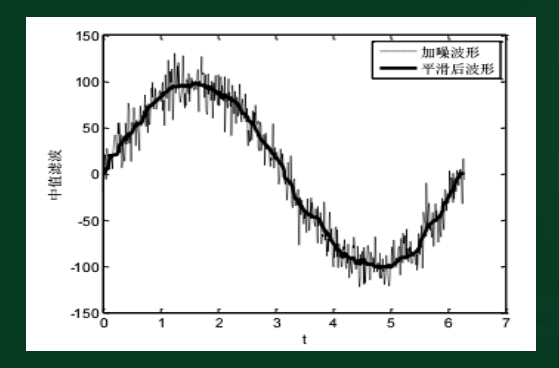

### 2、数据的标准化变换

- $Z = zscore(X)$
- **[Z,mu,sigma] = zscore(X)**
- $\boxed{...}$  = zscore( $\overline{X}$ ,1)<sup> $\overline{Y}$ </sup>
- $\overline{[\dots]}$  = zscore(X, flag, dim)

标准化变换公式

$$
\mathbf{X} = \begin{pmatrix} x_{11} & x_{12} & \cdots & x_{1p} \\ x_{21} & x_{22} & \cdots & x_{2p} \\ \vdots & \vdots & \cdots & \vdots \\ x_{n1} & x_{n2} & \cdots & x_{np} \end{pmatrix}, \qquad \mathbf{X}^{*} = \begin{pmatrix} x_{11}^{*} & x_{12}^{*} & \cdots & x_{1p}^{*} \\ x_{21}^{*} & x_{22}^{*} & \cdots & x_{2p}^{*} \\ \vdots & \vdots & \cdots & \vdots \\ x_{n1}^{*} & x_{n2}^{*} & \cdots & x_{np}^{*} \end{pmatrix},
$$
  

$$
x_{ij}^{*} = \frac{x_{ij} - \overline{x}_{j}}{\sqrt{s_{jj}}}, \quad i = 1, 2, \cdots, n, \quad j = 1, 2, \cdots, p,
$$

$$
\overline{x}_j = \frac{1}{n} \sum_{i=1}^n x_{ij}, \quad \sqrt{s_{jj}} = \sqrt{\frac{1}{n-1} \sum_{i=1}^n (x_{ij} - \overline{x}_j)^2}, \ \ j = 1, 2, 3, \cdots, p.
$$

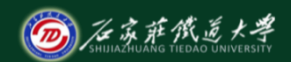

#### 2、数据的标准化变换

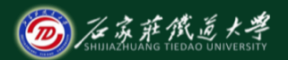

在线开放课程

调用rand函数产生随机矩阵,然后调用zscore函数将其按列标准化。

**>> x = [rand(3,1), 5\*rand(3,1), 10\*rand(3,1)]**

**>> [xz,mu,sigma] = zscore(x)**

**>> s=std(xz) %**标准差

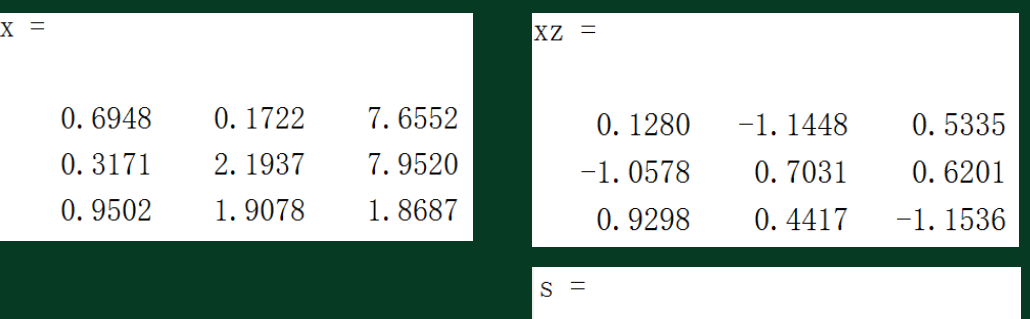

1.0000

1.0000

1.0000

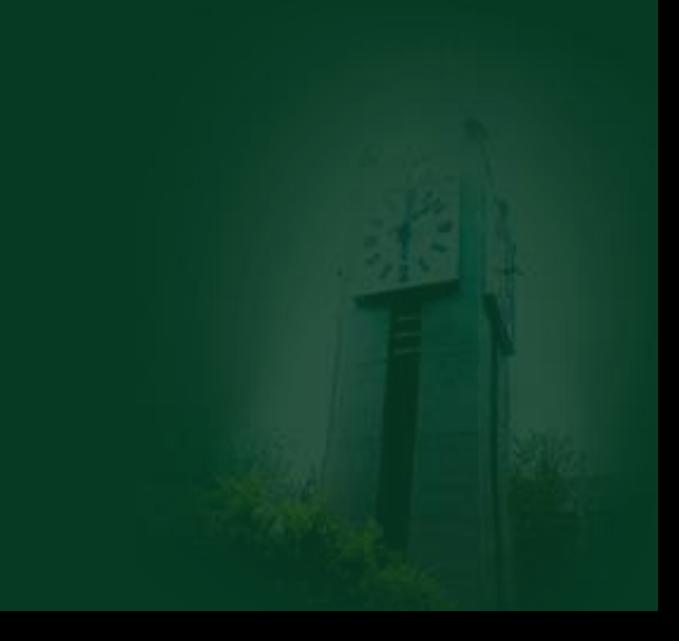

- 2、数据的标准化变换 数据的极差归一化变换
- **>> data = [1 2 3;4 2 4;5 8 6]; [m,n]=size(data);**  $X = max(data); Y = min(data);$ **yy = repmat(Y, [m,1]) ;**  $\mathbf{x} = (data\text{-}yy)\cdot/(X\text{-}Y)$

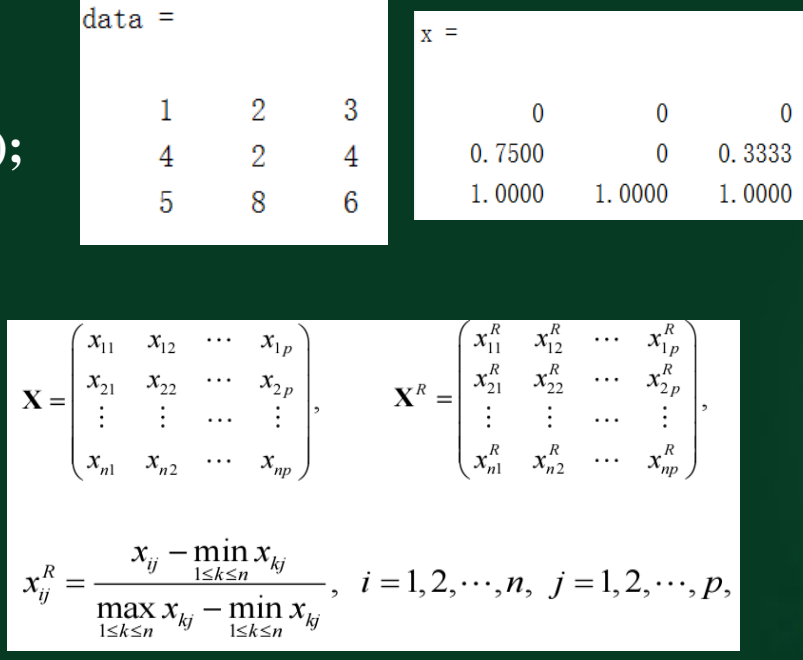

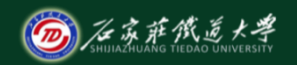

### 2、数据的标准化变换

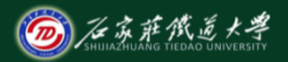

在线开放课程

读取Excel数据文件,去除有缺失数据的行 **>> data = xlsread('Excel**数据文件**.xlsx')**

**>> A= isnan(data) % data**中有非数(**NaNs**,比如**0/0**),

则取**1**,否则取**0**;

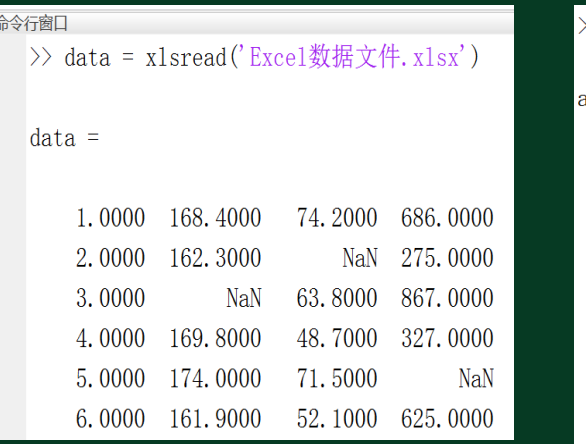

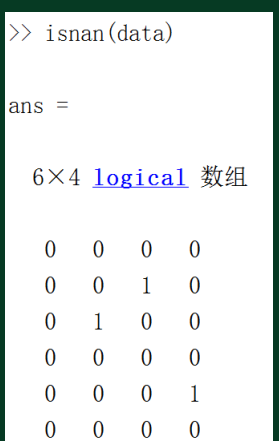

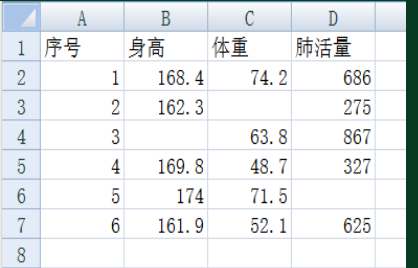

读取Excel数据文件,去除有缺失数据的行

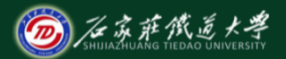

在线开放课程

#### **>> id =any(A, 2) %**对**A**的行向量判断,如果有非零数,则取**1**, 否则取**0**。

 $B$ 

168.4

 $162.3$ 

 $160.8$ 

身高

 $\mathbf{1}$ 

 $\overline{2}$  $\overline{3}$ 

 $\mathbf{A}$ 

 $\mathsf{A}$ 序号

 $\mathbf{1}$  $\frac{2}{3}$ 

 $\overline{4}$ 

 $\mathcal{C}$ 

74.2

63.8

48.7

 $71.5$  $52.1$ 

2000

7000 1000

体重

 $\mathbb{D}$ 

686

275

867

327

625

686.0000 327.0000

625.0000

肺活量

 $>> D = data(-id,:)$ 

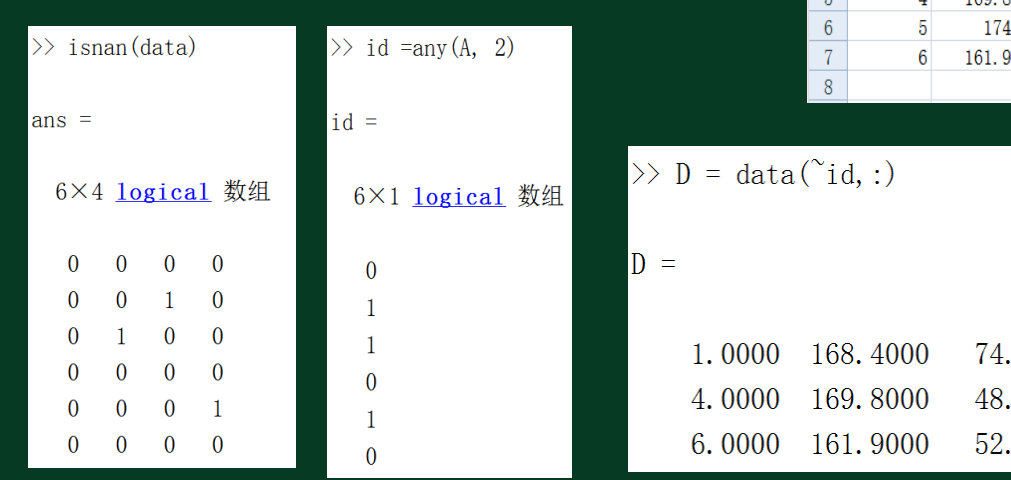

#### 3、数据插值

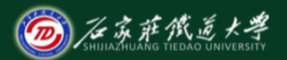

在线开放课程

通过y=f(x)的数据点 (x1,y1),(x2,y2),...,(xn,yn)构造通过这些数据点 , 并且光滑的函数 $y=g(x)$ 。数据点越密集,  $g(x)$ 与 $f(x)$ 越接近。 根据自变量个数,插值分为:一维、二维、多维插值。 根据插值函数不同,插值分为:线性插值、最近点插值、多项式 插值、三次样条插值等。 Matlab提供了一维、二维、N维插值函数interp1, interp2, interpN 以及三次样条插值函数spline。

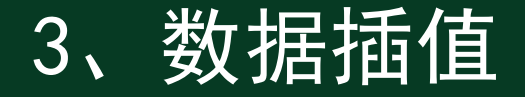

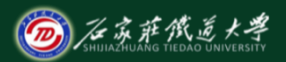

#### 一维数据插值(单变量函数)

**Y1=interp1(X,Y,X1,'method')** 函数根据X,Y的值,计算函数在X1处的值。X,Y是两个等长的已知 向量,分别描述采样点和样本值,X1是一个向量或标量,描述欲 插值的点,Y1是一个与X1等长的插值结果。 method是插值方法,允许的取值有linear(线性插值,为默认的插 值方法)、nearest(最近点插值)、cubic(三次多项式插值)、 spline (三次样条插值)。

# 例: 用不同的插值方法计算**y=sin(x)**在**π/2**点的值。

一维数据插值(单变量函数)

**x=0:0.2:pi;**

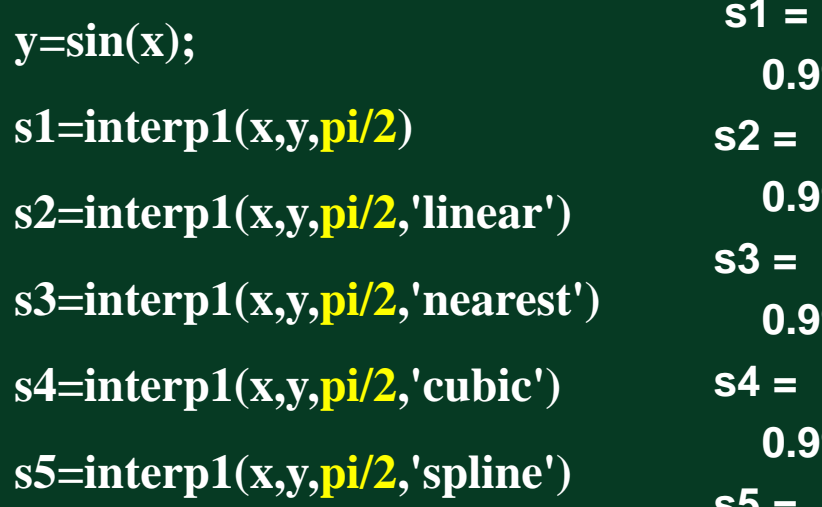

**s1 = 0.9975 0.9975 0.9996 0.9992 s5 = 1.0000**

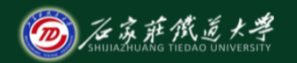

- 例**:**某观测站测得某日**6:00**时至**18:00**时之间每隔**2**小时的室内外温 度**(℃)**,用**3**次样条插值分别求得该日室内外**6:30**至**17:30**时之间每 隔**2**小时各点的近似温度**(℃)**。
- 设时间变量**h**为一行向量,温度变量**t**为一个两列矩阵,其中第一 列存放室内温度,第二列储存室外温度。
- **h =6:2:18;**
- **t=[18,20,22,25,30,28,24 ; 15,19,24,28,34,32,30]';**
- **XI =6.5:2:17.5**
- **YI=interp1(h,t,XI,'spline')**

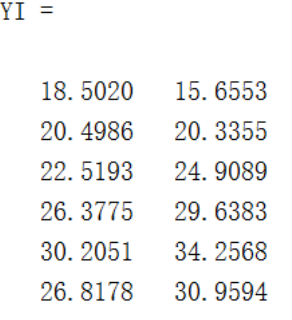

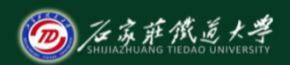

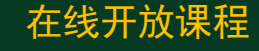

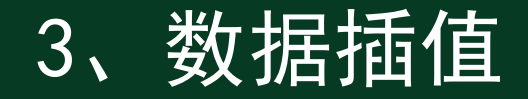

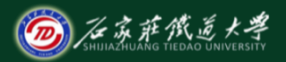

#### 二维数据插值

**Z1=interp2(X,Y,Z,X1,Y1,'method')** 其中**X,Y**是两个向量,分别描述两个参数的采样点,**Z**是与 参数采样点对应的函数值,**X1,Y1**是两个向量或标量,描述欲插 值的点。**Z1**是根据相应的插值方法得到的插值结果。 **method**的 取值与一维插值函数相同。**X,Y,Z**也可以是矩阵形式。 同样,**X1,Y1**的取值范围不能超出**X,Y**的给定范围,否则, 会给出"**NaN**"错误。

**B**/在京萨然 例:某实验对一根长10米的钢轨进行热源的温度传播测试。用x表示 测量点0:2.5:10(米), 用h表示测量时间0:30:60(秒), 用T表示测 在线开放课程 试所得各点的温度(℃)。试用线性插值求出在一分钟内每隔20秒、 钢轨每隔1米处的温度TI。

**x=0:2.5:10; h=[0:30:60]';**

**T=[95,14,0,0,0; 88,48,32,12,6; 67,64,54,48,41];**

**xi=[0:10]; hi=[0:20:60]';**

**TI=interp2(x,h,T, xi, hi)**

**surf(xi,hi,TI)**

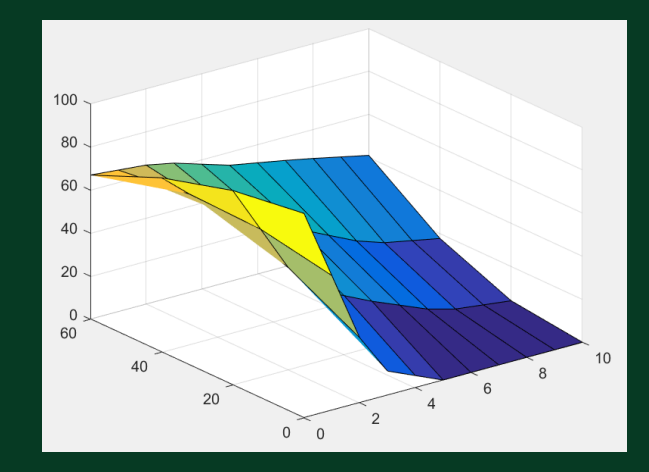

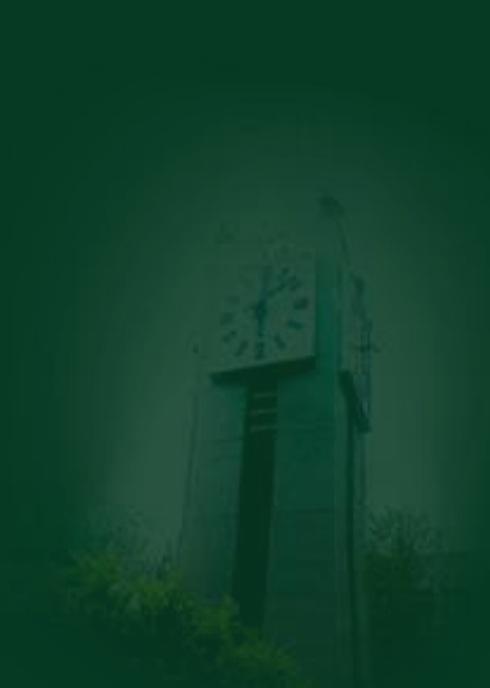

4、曲线拟合

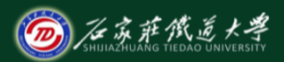

- 通过polyfit函数来求得最小二乘拟合多项式的系数,再用polyval函
- 数按所得的多项式计算所给出的点上的函数近似值。

#### **[p,s]=polyfit(x,y,m)**

- 函数根据采样点x和采样点函数值y,产生一个m次多项式p及其在采 样点的误差向量s。其中x,y是两个等长的向量,p是一个长度为m+1 的向量,p的元素为多项式系数。
- **polyval(p,x)**函数的功能是按多项式的系数计算x点多项式的值。

**2.5, …,9.5,10** 各点的函数近似值。 **t=1:10; y=[9.6 4.1 1.3 0.4 0.05 0.1 0.7 1.8 3.8 9.0];** 结果:**p =0.4561 -5.0412 13.2533** 相当于 **y= 0.4561x<sup>2</sup> -5.0412 x+13.2533** 然后计算各点近似值并绘制拟合曲线。 **yi=polyval(p,ti)**

例**:** 已知数据表**[t,y]**,试求**2**次拟合多项式**p(t)**,然后求**ti=1,1.5,2,**

**p=polyfit(t,y,2)**

- **ti=1:0.5:10**
- 
- **plot(t,y,':o',ti,yi,'-\*')**

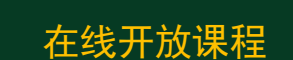

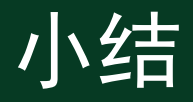

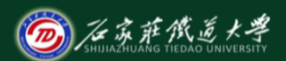

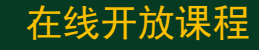

- 1. 数据的平滑处理
- 2. 数据的标准化变换
- 3. 数据插值
- 4. 曲线拟合